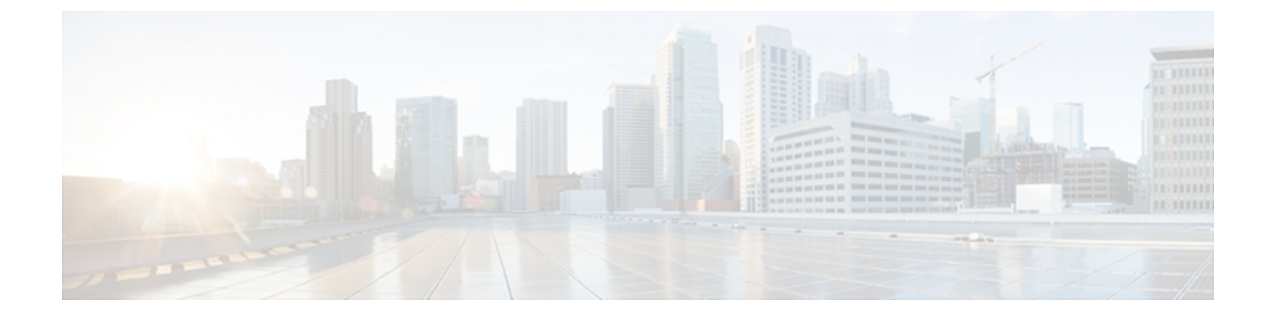

# **FCoE** の設定

この章の内容は、次のとおりです。

- FCoE [のライセンス要件](#page-0-0), 1 ページ
- FCoE [のトポロジ](#page-1-0), 2 ページ
- FCoE のベスト [プラクティス](#page-3-0), 4 ページ
- [注意事項および制約事項](#page-6-0), 7 ページ
- FCoE [の設定](#page-7-0), 8 ページ
- FCoE [設定の確認](#page-12-0), 13 ページ

## <span id="page-0-0"></span>**FCoE** のライセンス要件

Cisco Nexus シリーズ スイッチでは、FCoE 機能は Storage Protocol Services ライセンスに含まれま す。

FCoE 機能を使用する前に、次の事柄を確認してください。

- 正しいライセンス (N5010SS または N5020SS) がインストールされていること。
- コンフィギュレーション モードで **feature fcoe** コマンドを入力することにより、スイッチ上 で FCoE がアクティブになっていること。

# <span id="page-1-0"></span>**FCoE** のトポロジ

## 直接接続された **CNA** のトポロジ

Cisco Nexus シリーズ スイッチは、次の図のように Fibre Channel Forwarder(FCF; ファイバ チャネ ルフォワーダ)として配置できます。

#### 図 **1**:直接接続された **FCF**

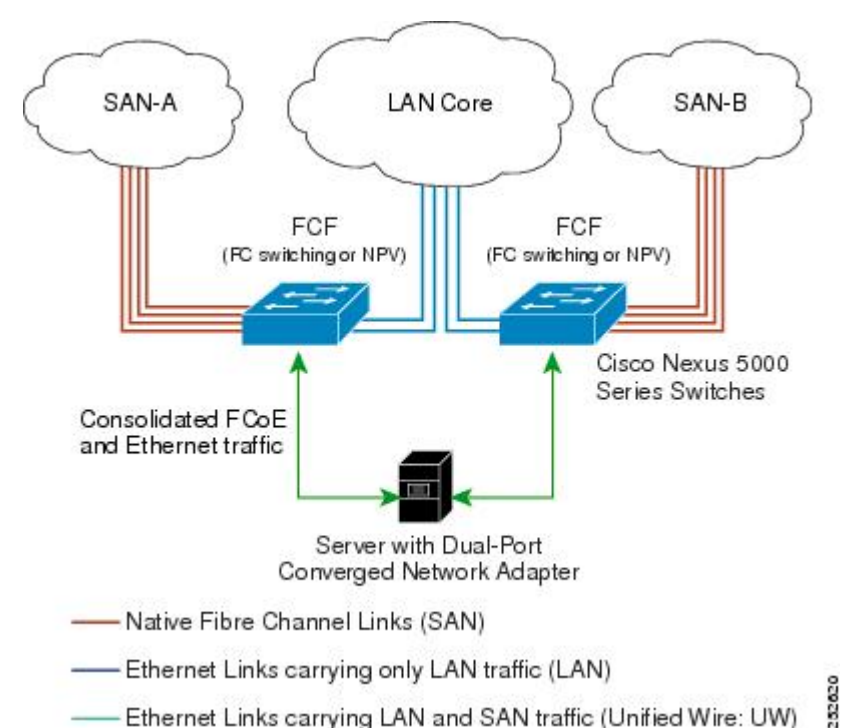

- Ethernet Links carrying LAN and SAN traffic (Unified Wire: UW)

FCF が FCoE ノード (ENode) と他の FCF との間の中継に使用されないようにするため、FIP フ レームは次のルールに従って処理されます。この処理により、異なるファブリック内のENodeと FCF との間のログイン セッションも回避されます。

- CNA から受信された FIP の送信要求フレームおよびログイン フレームは FCF により処理さ れ、転送されません。
- FCFが他のFCFからインターフェイスを介して送信要求およびアドバタイズメントを受信す ると、次のような処理が実行されます。
	- フレーム内の FC-MAP 値が FCF の FC-MAP 値と一致する(FCF が同一のファブリック 内にある)場合、これらのフレームは無視され、廃棄されます。
	- FIP フレーム内の FC-MAP 値が FCF の FC-MAP 値と一致しない(FCF が異なるファブ リック内にある)場合、インターフェイスが「FCoE 孤立」状態になります。

中継用の Cisco Nexus シリーズ FCF を経由した場合に限って到達可能な FCF については、CNA か ら検出することもログインすることもできません。ハードウェアの制約上、CiscoNexusシリーズ スイッチでは、CNA と他の FCF との間の FCoE 中継機能は実行できません。

Cisco Nexus シリーズ FCF では FCoE 中継機能が実行できないため、FCoE VLAN のアクティブな STP パスが必ず CNA と FCF の間の直接接続されたリンクを経由するようにネットワーク トポロ ジを設計する必要があります。 FCoE VLAN は、直接接続されたリンクに対してだけ設定するよ うにしてください。

### リモート接続された **CNA** のトポロジ

Cisco Nexus シリーズ スイッチは、次の図のようにリモート接続された CNA に対する FCF として は配置できますが、FIP スヌーピング ブリッジとしては配置できません。

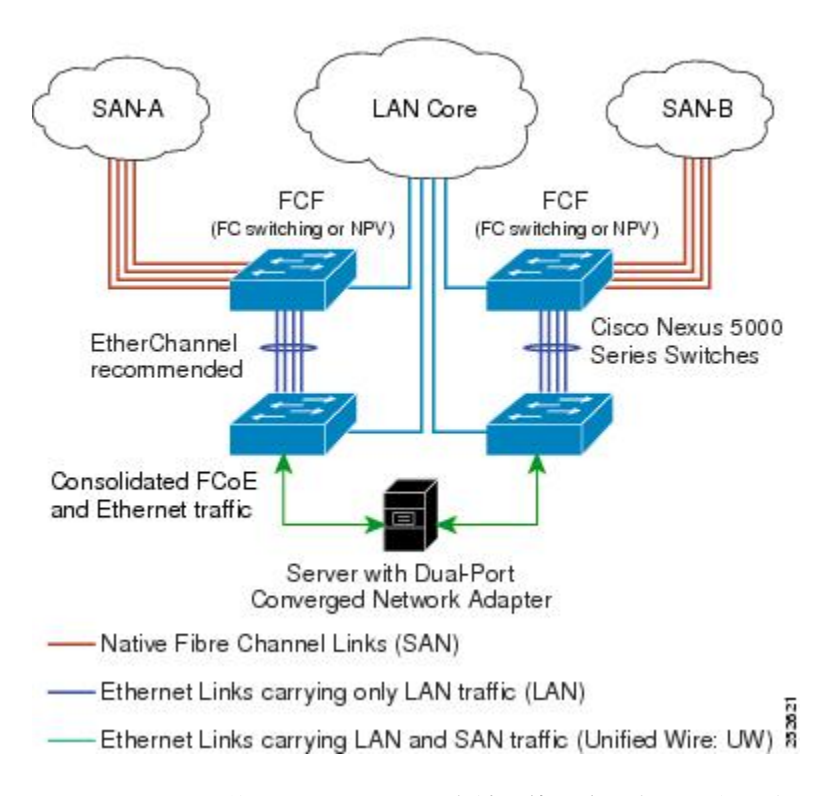

図 **2**:リモート接続された **FCF**

FCF が ENode と他の FCF との間の中継に使用されないようにするため、FIP フレームは次のルー ルに従って処理されます。 この処理により、異なるファブリック内の ENode と FCF との間のロ グイン セッションも回避されます。

- CNA から受信された FIP の送信要求フレームおよびログイン フレームは FCF により処理さ れ、転送されません。
- FCFが他のFCFからインターフェイスを介して送信要求およびアドバタイズメントを受信す ると、次のような処理が実行されます。
- フレーム内の FC-MAP 値が FCF の FC-MAP 値と一致する(FCF が同一のファブリック 内にある)場合、これらのフレームは無視され、廃棄されます。
- FIP フレーム内の FC-MAP 値が FCF の FC-MAP 値と一致しない(FCF が異なるファブ リック内にある)場合、インターフェイスが「FCoE 孤立」状態になります。

Cisco Nexus シリーズ FCF では FCoE 中継機能が実行できないため、FCoE VLAN のアクティブな STP パスが必ず CNA と FCF の間の直接接続されたリンクを経由するようにネットワーク トポロ ジを設計する必要があります。 FCoE VLAN は、直接接続されたリンクに対してだけ設定するよ うにしてください。

# <span id="page-3-0"></span>**FCoE** のベスト プラクティス

## 直接接続された **CNA** のベスト プラクティス

次の図は、直接接続された CNA と Cisco Nexus シリーズ スイッチを使用したアクセス ネットワー クのベスト プラクティス トポロジを示したものです。

#### 図 **3**:直接接続された **CNA**

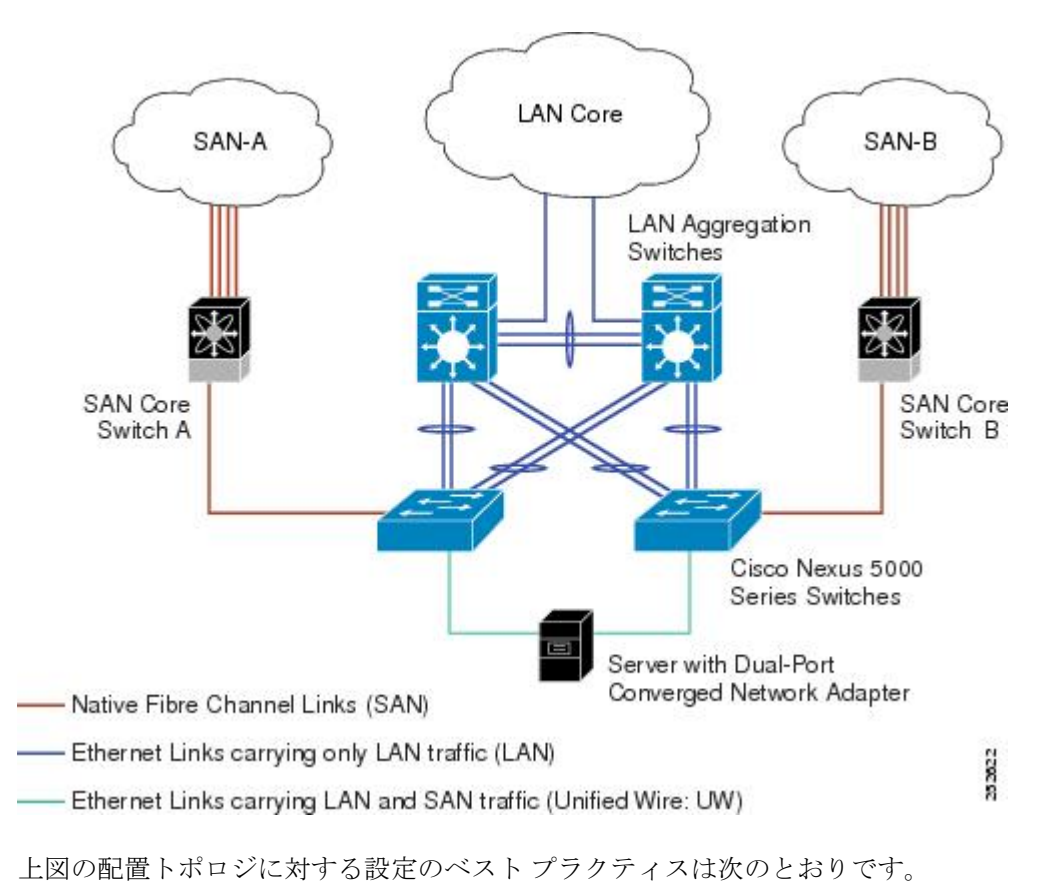

- **1** SAN内の仮想ファブリック(VSAN)ごとにトラフィックを伝送できるよう、それぞれの統合 アクセススイッチに一意の専用VLANを設定する必要があります (VSAN1用にVLAN1002、 VSAN 2 用に VLAN 1003 など)。 Multiple Spanning Tree(MST; 多重スパニングツリー)を有 効にした場合は、FCoE VLANに対して別個のMSTインスタンスを使用する必要があります。
- **2** UnifiedFabric(UF;ユニファイドファブリック)リンクをトランクポートとして設定する必要 があります。 ネイティブ VLAN として FCoE VLAN を設定しないでください。 仮想ファイバ チャネル インターフェイスの VF\_Port トランキングおよび VSAN 管理を拡張できるよう、す べての FCoE VLAN を UF リンクのメンバとして設定する必要があります。

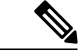

- イーサネットトラフィックおよびFCoEトラフィックはどちらも、統合ワイヤにより伝送され ます。 (注)
	- **3** UF リンクをスパニングツリー エッジ ポートとして設定する必要があります。
	- **4** FCoEトラフィックの伝送用として指定されていないイーサネットリンクのメンバとしてFCoE VLAN を設定しないでください。これは、FCoE VLAN に使用する STP のスコープを UF リン クに限定する必要があるためです。
	- **5** LAN の代替パス用に(同一または別の SAN ファブリックにある)統合アクセス スイッチを イーサネット リンク経由で相互に接続する必要がある場合は、すべての FCoE VLAN をメン バーシップから除外することを、これらのリンクに対して明示的に設定する必要があります。 この設定により、FCoE VLAN に使用する STP のスコープが UF リンクに限定されます。
	- **6** SAN-A および SAN-B の FCoE に対してはそれぞれ別々の FCoE VLAN を使用する必要があり ます。

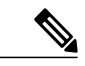

直接接続されたトポロジでは、すべての Gen-1 (pre-FIP) CNA および Gen-2 (FIP) CNA がサ ポートされています。 (注)

### リモート接続された **CNA** のベスト プラクティス

次の図は、リモート接続された CNA と Cisco Nexus シリーズ スイッチを使用したアクセス ネット ワークのベスト プラクティス トポロジを示したものです。

図 **4**:リモート接続された **CNA**

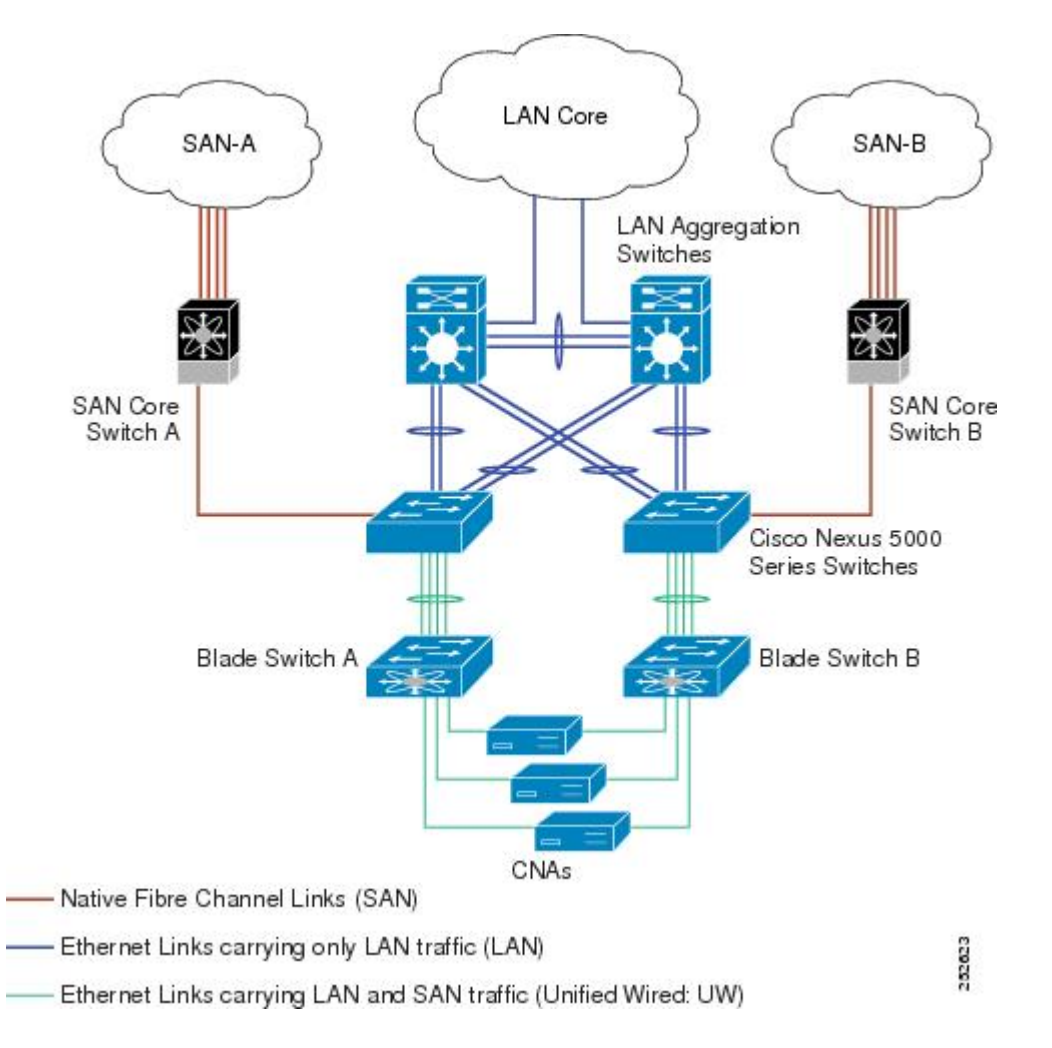

上図の配置トポロジに対する設定のベスト プラクティスは次のとおりです。

- **1** SAN内の仮想ファブリック(VSAN)ごとにトラフィックを伝送できるよう、それぞれの統合 アクセススイッチに一意の専用VLANを設定する必要があります(VSAN1用にVLAN1002、 VSAN 2用にVLAN 1003など)。MSTを有効にした場合は、FCoE VLANに対して別個のMST インスタンスを使用する必要があります。
- **2** UnifiedFabric(UF;ユニファイドファブリック)リンクをトランクポートとして設定する必要 があります。 ネイティブ VLAN として FCoE VLAN を設定しないでください。 仮想ファイバ

チャネル インターフェイスの VF\_Port トランキングおよび VSAN 管理を拡張できるよう、す べての FCoE VLAN を UF リンクのメンバとして設定する必要があります。

(注)

- イーサネット トラフィックおよび FCoE トラフィックはどちらも、ユニファイド ファブリッ ク リンクにより伝送されます。
	- **3** CNA およびブレード スイッチを、スパニングツリー エッジ ポートとして設定する必要があり ます。
	- **4** 新しいリンクやブレードスイッチのプロビジョニングなど、さまざまなイベントに伴って実行 されるSTPの再コンバージェンスの際に障害が発生しないよう、各ブレードスイッチは、(で きれば EtherChannel を介して)ただ 1 つのCisco Nexus シリーズ統合アクセス スイッチに接続 される必要があります。
	- **5** Cisco Nexus シリーズ統合アクセス スイッチには、それに接続されているブレード スイッチよ りも高い STP プライオリティを設定する必要があります。 そうすることで、統合アクセス ス イッチがスパニングツリーのルートであり、かつそれに接続されているすべてのブレード ス イッチがダウンストリーム ノードとなるような FCoE VLAN のアイランドを作成できます。
	- **6** FCoEトラフィックの伝送用として指定されていないイーサネットリンクのメンバとしてFCoE VLAN を設定しないでください。これは、FCoE VLAN に使用する STP のスコープを UF リン クに限定する必要があるためです。
	- **7** LAN の代替パス用に、統合アクセス スイッチやブレード スイッチをイーサネット リンク経由 で相互に接続する必要がある場合は、すべての FCoE VLAN をメンバーシップから除外するこ とを、これらのリンクに対して明示的に設定する必要があります。 これにより、FCoE VLAN に使用する STP のスコープが UF リンクに限定されます。
	- **8** SAN-A および SAN-B の FCoE に対してはそれぞれ別々の FCoE VLAN を使用する必要があり ます。

(注) リモート接続されたトポロジは、Gen-2(FIP)CNA に限ってサポートされます。

## <span id="page-6-0"></span>注意事項および制約事項

FCoE には、次の注意事項と制限事項があります。

- Nexus 5000 シリーズの FCoE では、Gen-1 (pre-FIP) CNA および Gen-2 (FIP) CNA がサポー トされています。 Nexus 2232PP ファブリック エクステンダの FCoE では、Gen-2 CNA に限 りサポートされています。
- VLAN 1 での FCoE のイネーブル化はサポートされていません。
- ファブリック エクステンダのアクティブ-アクティブ トポロジに属する 2 つのスイッチに接 続されたファブリックエクステンダのインターフェイスおよびポートチャネル上では、FCoE はサポートされていません。
- 同一のファブリック エクステンダに対して、ストレート型とアクティブ-アクティブを組み 合わせたトポロジはサポートされていません。
- Nexus 5000シリーズのポートチャネルおよび、複数のインターフェイスが設定されたファブ リックエクステンダのインターフェイス上では、直接接続 FCoE (つまりバインド インター フェイスを介してCNAに直接接続されたFCoE)はサポートされていません。単一リンクを 持つポート チャネル上では、直接接続 FCoE がサポートされています。これにより、1 つの 10GB リンクを持つ Virtual Port Channels (vPC: 仮想ポート チャネル) を介して各アップスト リーム スイッチ/ファブリック エクステンダに接続された CNA からの FCoE を実現できま す。

(注)

FCoE のデフォルトの Quality ofService(QoS)ポリシーの説明については、『*Cisco Nexus 5000 Series NX-OS Quality of Service Configuration Guide*』 (使用している Nexus ソフトウェア リリー ス版)を参照してください。 このマニュアルの入手可能なバージョンは、次の URL からダウ ンロードできます。[http://www.cisco.com/en/US/products/ps9670/products\\_installation\\_and\\_](http://www.cisco.com/en/US/products/ps9670/products_installation_and_configuration_guides_list.html) [configuration\\_guides\\_list.html](http://www.cisco.com/en/US/products/ps9670/products_installation_and_configuration_guides_list.html)

# <span id="page-7-0"></span>**FCoE** の設定

### **FCoE** の有効化

スイッチ上で FCoE をイネーブルにできますが、VLAN 1 での FCoE のイネーブル化はサポートさ れていません。

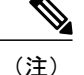

Cisco Nexus 5000 シリーズ スイッチのファイバ チャネル機能はすべて、FC プラグインにパッ ケージ化されています。 FCoE を有効にすると、スイッチ ソフトウェアにより FC FEATURES PKG ライセンスのチェックが行われます。 ライセンスが検出されると、ソフ トウェアによりプラグインがロードされます。ライセンスが検出されない場合は、180日の猶 予期間が設定されたプラグインがロードされます。

FC プラグインのロード後は、次の 2 つが使用可能となります。

- ファイバ チャネルおよび FCoE に関するすべての CLI。
- インストールされている拡張モジュールのファイバ チャネル インターフェイス。

180 日が経過すると、有効なライセンスが消失し、FC プラグインは無効となります。 スイッ チの次回リブート時に、すべての FCoE コマンドが CLI から削除され、FCoE 設定が消去され ます。

#### はじめる前に

FC FEATURES PKG (N5010SS または N5020SS) ライセンスがインストールされていることが必 要です。

#### 手順の概要

- **1.** switch# **configure terminal**
- **2.** switch(config)# **feature fcoe**

#### 手順の詳細

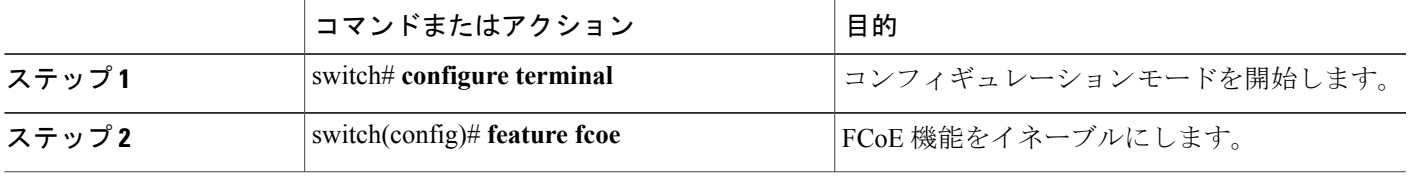

次に、スイッチの FCoE をイネーブルにする例を示します。

switch# **configure terminal** switch(config)# **feature fcoe**

### **FCoE** の無効化

FCoEを無効にすると、すべてのFCoEコマンドがCLIから削除され、FCoE設定が消去されます。

#### 手順の概要

- **1.** switch# **configure terminal**
- **2.** switch(config)# **no feature fcoe**

#### 手順の詳細

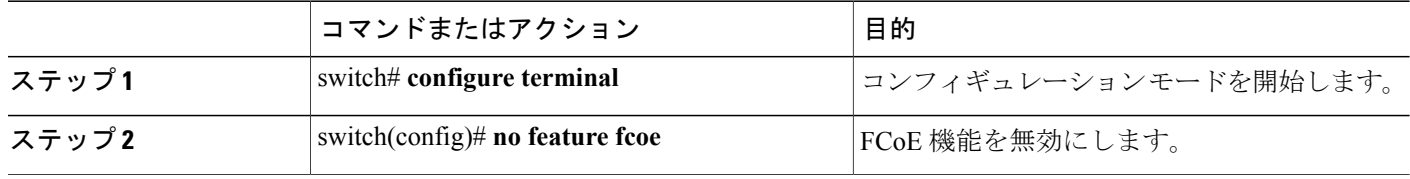

次の例は、スイッチの FCoE を無効にする方法を示したものです。

switch# **configure terminal** switch(config)# **no feature fcoe**

## **FCoE** リンクの **LAN** トラフィックの無効化

FCoE リンクの LAN トラフィックを無効にできます。

DCBX を使用すると、スイッチから、直接接続された CNA へ LAN Logical Link Status (LLS; 論理 リンクステータス)メッセージを送信できます。LLS-DownメッセージをCNAに送信するには、 **shutdownlan** コマンドを入力します。 このコマンドにより、インターフェイスの VLAN のうち、 FCoE に対応していないすべての VLAN をダウンできます。 インターフェイスの VLAN のうち FCoE に対応している VLAN では、中断されることなくそのまま SAN トラフィックを伝送できま す。

#### 手順の概要

- **1.** switch# **configure terminal**
- **2.** switch(config)# **interface ethernet** *slot*/*port*
- **3.** switch(config-if)# **shutdown lan**
- **4.** (任意) switch(config-if)# **no shutdown lan**

#### 手順の詳細

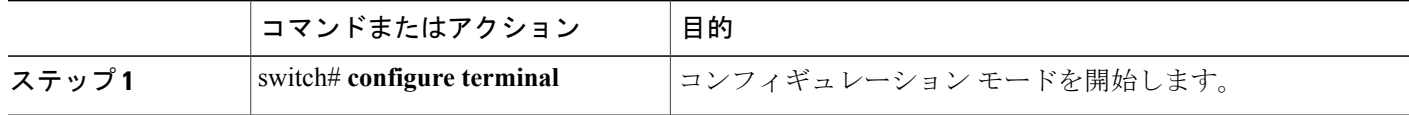

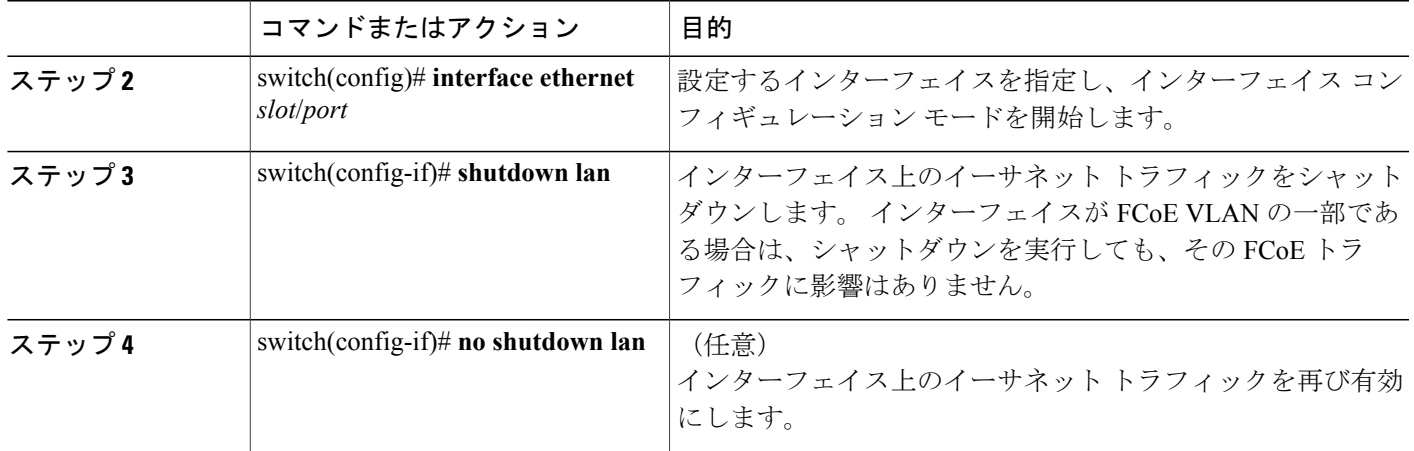

## **FC-Map** の設定

対象となる Cisco Nexus シリーズ スイッチのファイバ チャネル ファブリックを識別するための FC-Map を設定することにより、ファブリック間の通信に伴うデータの破損を防ぐことができま す。 FC-Map が設定されると、現在のファブリックの一部ではない MAC アドレスがスイッチに よって廃棄されます。

#### 手順の概要

- **1.** switch# **configure terminal**
- **2.** switch(config)# **fcoe fcmap** *fabric-map*
- **3.** (任意) switch(config)# **no fcoe fcmap** *fabric-map*

#### 手順の詳細

Г

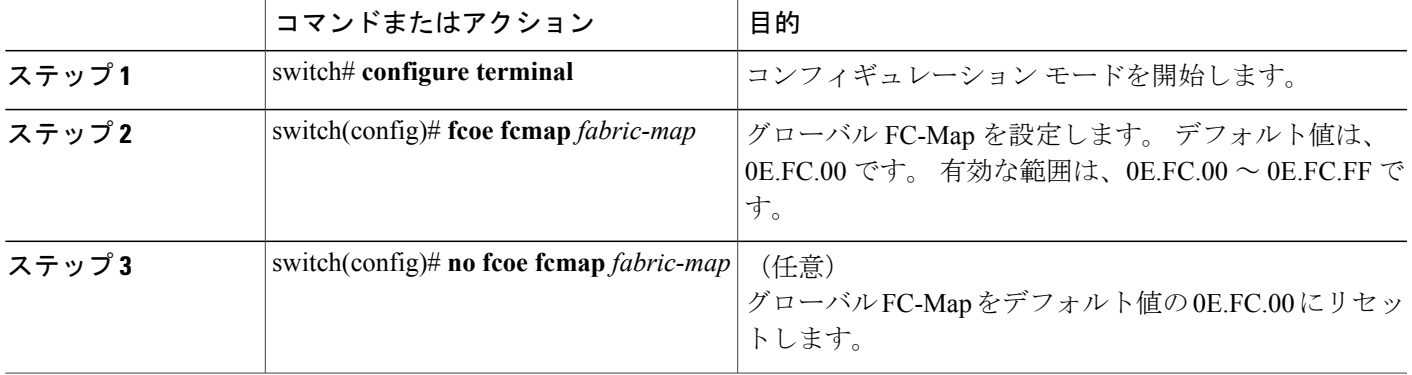

次に示すのは、グローバル FC-Map の設定例です。

switch# **configure terminal** switch(config)# **fcoe fcmap 0e.fc.2a**

## ファブリック プライオリティの設定

Cisco Nexus シリーズ スイッチは、自身のプライオリティをアドバタイズします。 ファブリック 内の CNA では、このプライオリティを基に、接続先として最適なスイッチが決定されます。

#### 手順の概要

- **1.** switch# **configure terminal**
- **2.** switch(config)# **fcoe fcf-priority** *fabric-priority*
- **3.** (任意) switch(config)# **no fcoe fcf-priority** *fabric-priority*

#### 手順の詳細

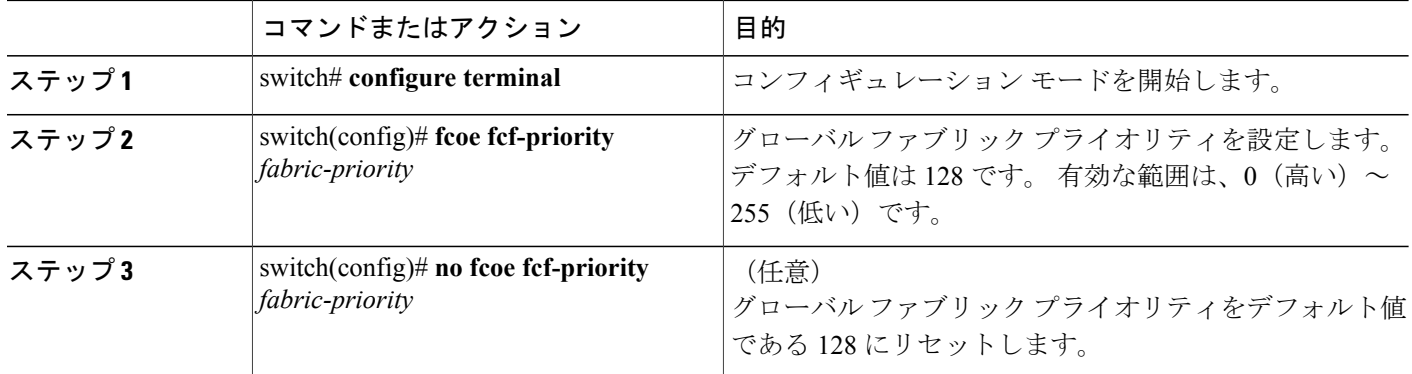

次に示すのは、グローバル ファブリック プライオリティの設定例です。

switch# **configure terminal** switch(config)# **fcoe fcf-priority 42**

## アドバタイズメント間隔の設定

スイッチ上で、ファイバ チャネル ファブリックのアドバタイズメント間隔を設定できます。

#### 手順の概要

**12**

- **1.** switch# **configure terminal**
- **2.** switch(config)# **fcoe fka-adv-period** *inverval*
- **3.** (任意) switch(config)# **no fcoe fka-adv-period** *interval*

#### 手順の詳細

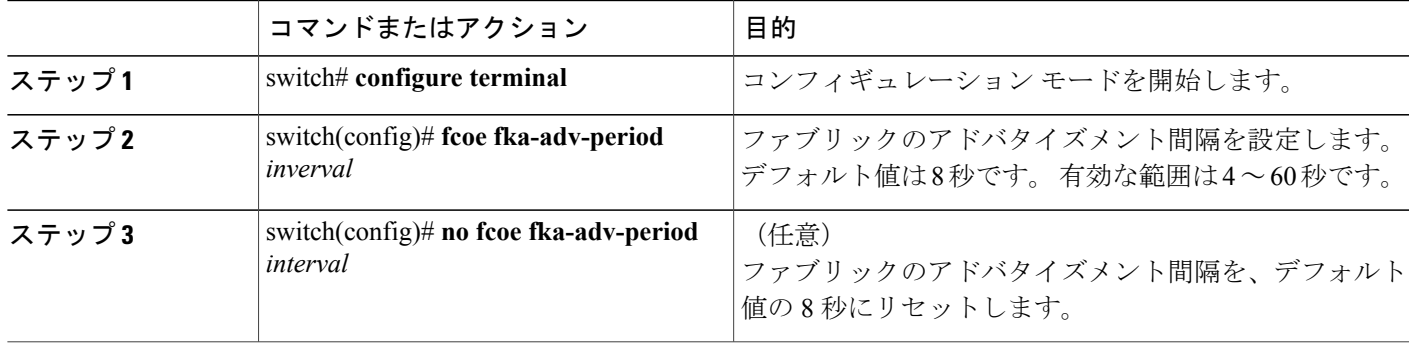

次の例は、ファブリックのアドバタイズメント間隔を設定する方法を示したものです。

switch# **configure terminal** switch(config)# **fcoe fka-adv-period 42**

# <span id="page-12-0"></span>**FCoE** 設定の確認

П

FCoE の設定情報を確認するには、次のうちいずれかの作業を行います。

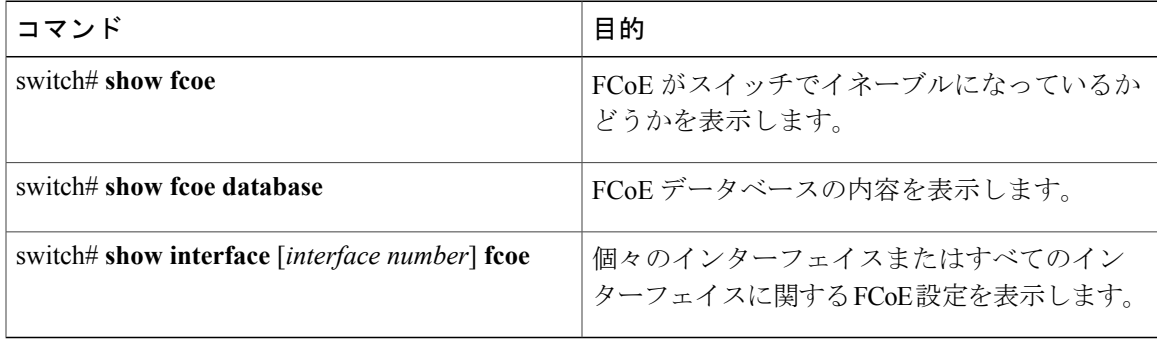

次の例は、FCoE 機能が有効になっているかどうかを確認する方法を示したものです。

```
switch# show fcoe
Global FCF details
        FCF-MAC is 00:0d:ec:6d:95:00
        FC-MAP is 0e:fc:00
        FCF Priority is 128
        FKA Advertisement period for FCF is 8 seconds
```
次に、FCoE データベースを表示する例を示します。

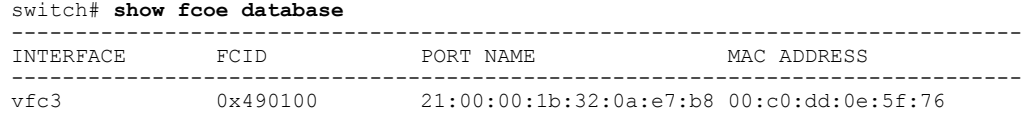

T

次の例は、あるインターフェイスの FCoE 設定を表示する方法を示したものです。

switch# **show interface ethernet 1/37 fcoe** Ethernet1/37 is FCoE UP vfc3 is Up FCID is 0x490100 PWWN is 21:00:00:1b:32:0a:e7:b8 MAC addr is 00:c0:dd:0e:5f:76